# RADIUS authentication for admin users

Successfully pass the free certification exam at IW Academy and become an Infinet Certified Engineer.

[To the certification exam](https://academy.infinetwireless.com/en/certifications/exams) 

This is an example to help you to set up the [RADIUS](https://wiki.infinetwireless.com/display/DR/RADIUS) authentication (CentOS+[FreeRADIUS](https://wiki.infinetwireless.com/display/DR/FreeRADIUS)) for admin users on R5000 devices.

### <span id="page-0-0"></span>Step 1

Add the R5000 client devices you want to authenticate at [FreeRADIUS](https://wiki.infinetwireless.com/display/DR/FreeRADIUS) server to /etc/raddb/clients.conf.

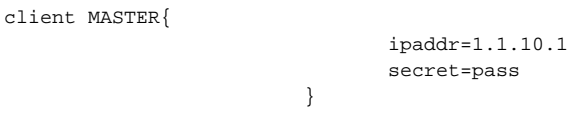

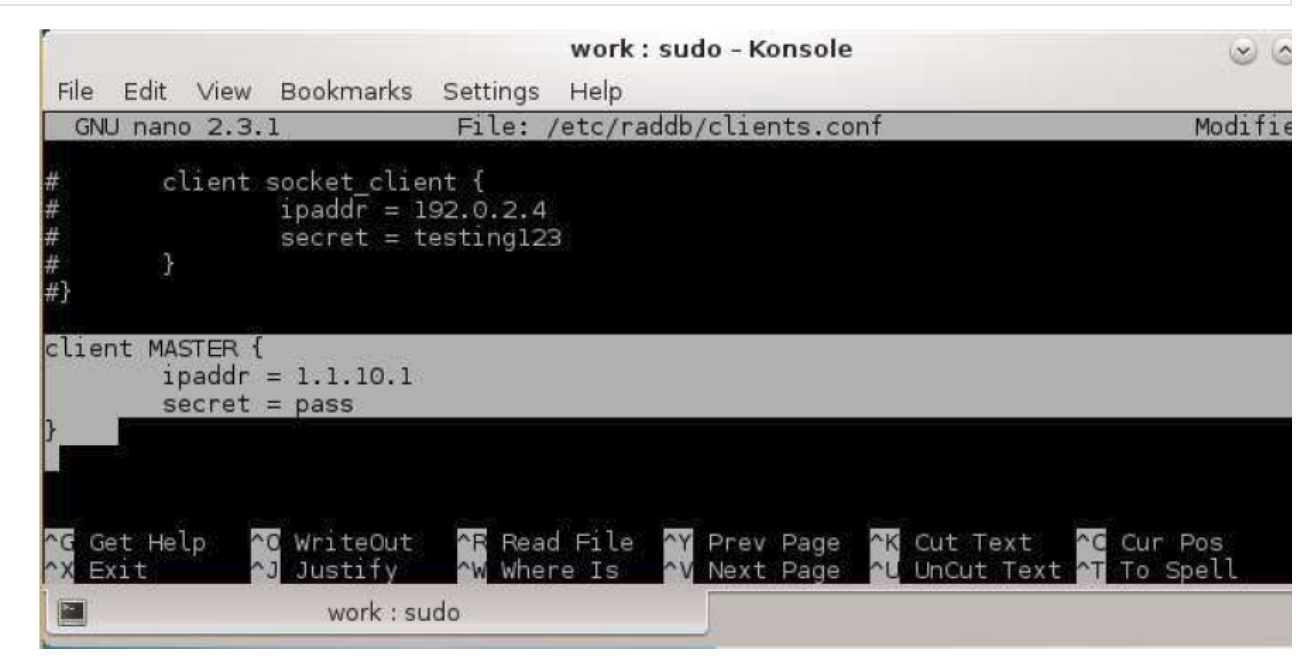

### Figure - Device adding

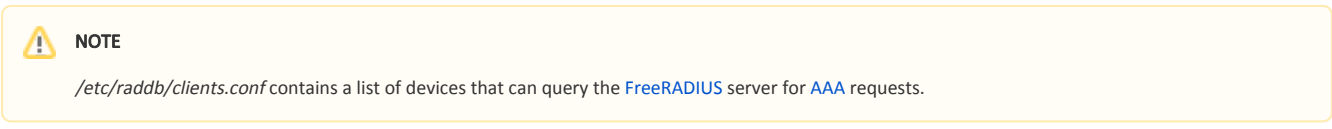

### <span id="page-0-1"></span>Step 2

Add users to /etc/raddb/users.

login Cleartext-Password:="password"

- "login" any user login
- "password" any user password.

## **Title**

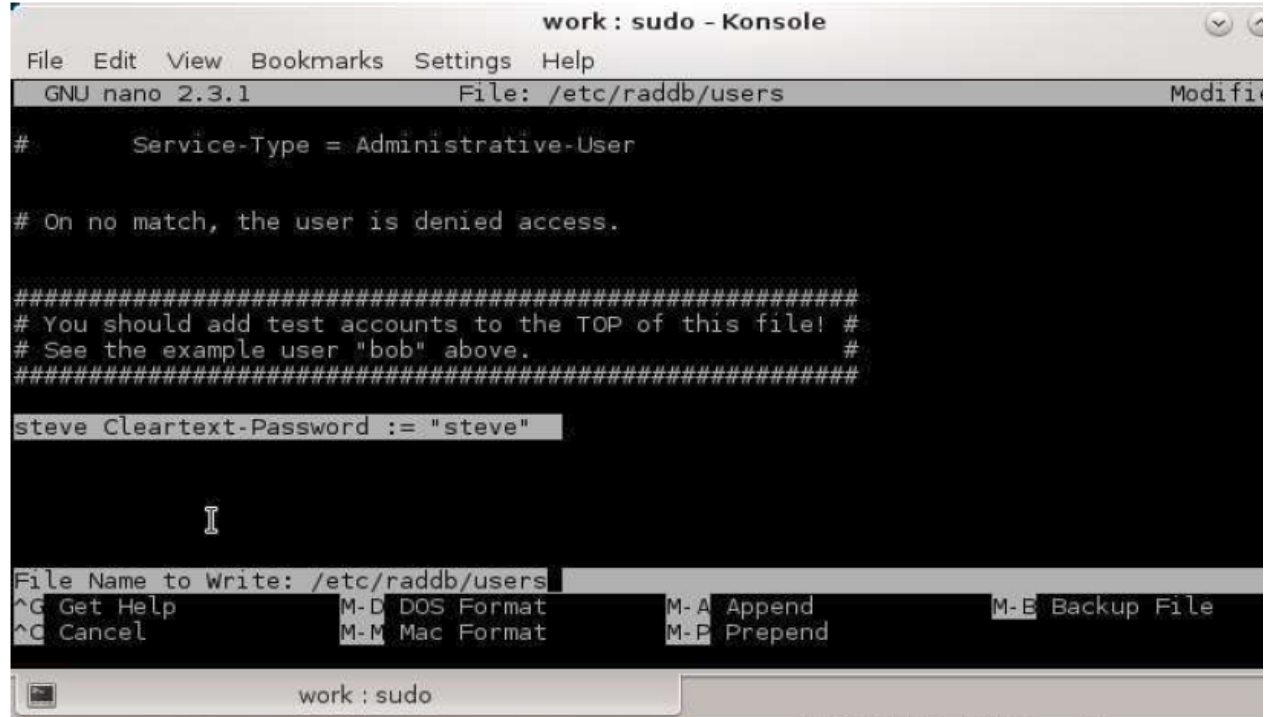

### Figure - User adding

### Step 3

Set up your devices:

Set up local login and password (you can choose any login and password you like).

sys user login sys password pass

Enable [AAA](https://wiki.infinetwireless.com/display/DR/AAA) authentication.

sys useAAA

- Specify [IP](https://wiki.infinetwireless.com/display/DR/IP)-address and password. Use actual address of your [RADIUS](https://wiki.infinetwireless.com/display/DR/RADIUS) server instead of "10.10.10.128".
- $\bullet$  Instead of "*pass*" use actual password you have specified on [step 1](#page-0-0).

aaa -auth=10.10.10.128,pass start

• Save configuration.

co sa

### Step 4

Make sure your R5000 devices and [RADIUS](https://wiki.infinetwireless.com/display/DR/RADIUS) server have full [IP](https://wiki.infinetwireless.com/display/DR/IP) connectivity (devices can ping [RADIUS](https://wiki.infinetwireless.com/display/DR/RADIUS) server address and vice versa) and no firewalls are enabled bet ween [RADIUS](https://wiki.infinetwireless.com/display/DR/RADIUS) server and R5000 devices. We also recommend disabling [FreeRADIUS](https://wiki.infinetwireless.com/display/DR/FreeRADIUS) server firewall.

sudo systemctl stop firewalld

Start [FreeRADIUS](https://wiki.infinetwireless.com/display/DR/FreeRADIUS) server in debug mode.

sudo radiusd –X

### Step 6

Try to login to R5000 device via Web interface or [Telnet](https://wiki.infinetwireless.com/display/DR/Telnet) using login and password you have specified on [step 2.](#page-0-1) If configuration is correct you will be able to access the device management and see the [FreeRADIUS](https://wiki.infinetwireless.com/display/DR/FreeRADIUS) server output similar to the following:

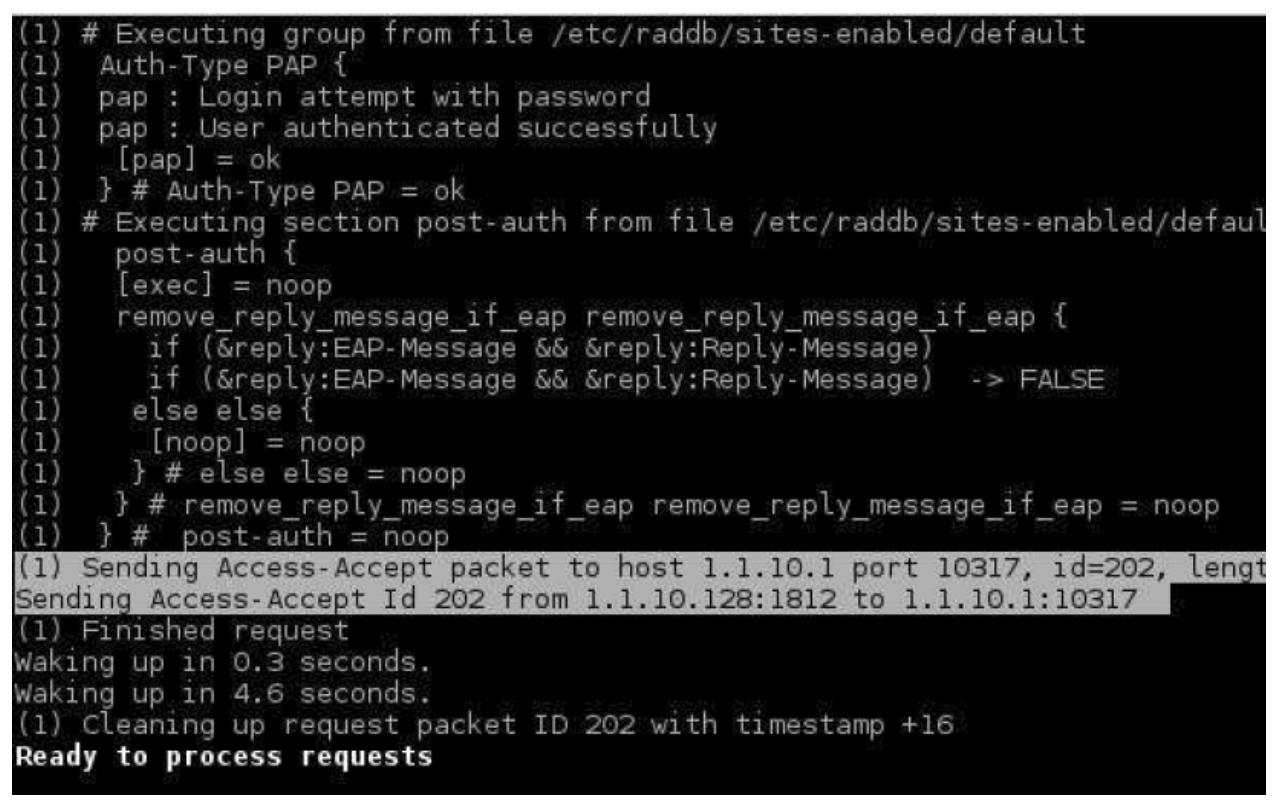

Figure - FreeRADIUS server output